## Standards of programming in R Getting to Know RStudio Veronika Bendová<sup>1</sup>, Stanislav Katina<sup>1,2</sup> <sup>1</sup> Institute of Mathematics and Statistics, Masaryk University 2Honorary Research Fellow, The University of Glasgow March 5, 2018 RStudio Introduction RStudio is an integrated development environment (IDE) for R ● Keyboard Shortcuts using – Ctrl/Alt (Win, later we use Win as an example), Cmd/Option (macOS), for details see, e.g. Rstudio-cheatsheet**After starting RStudio create new RSkript** File  $\rightarrow$  New File  $\rightarrow$  R Script (Ctrl+Shift+N) **Set R Studio appearance** Tools  $\rightarrow$  Global Options  $\rightarrow$  Appearance **Restart R Session** (all manually loaded packages will be unloaded) Session → Restart R (Ctrl+Shift+F10) **Clear Workspace** (remove all loaded datasets and defined objects) Session  $\rightarrow$  Clear Workspace **Clear Console** (delete all commands and outputs displayed)

Ctrl + L

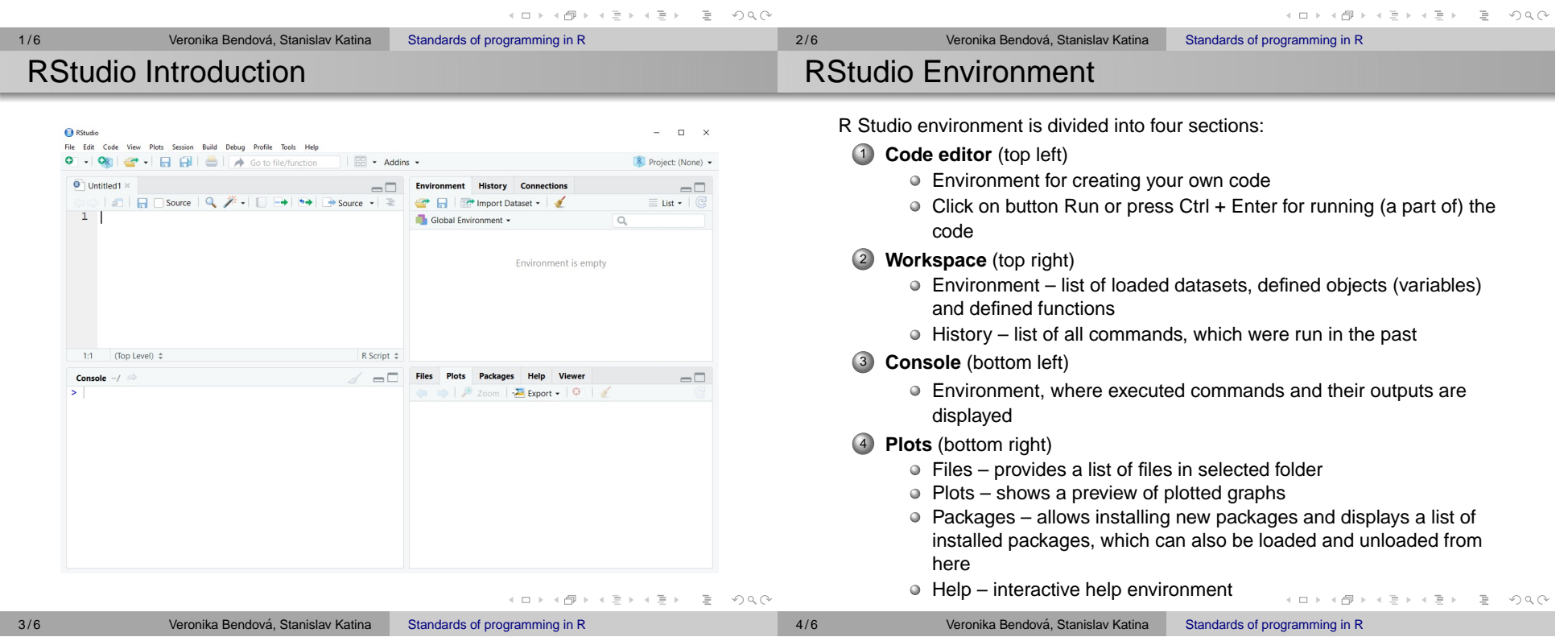

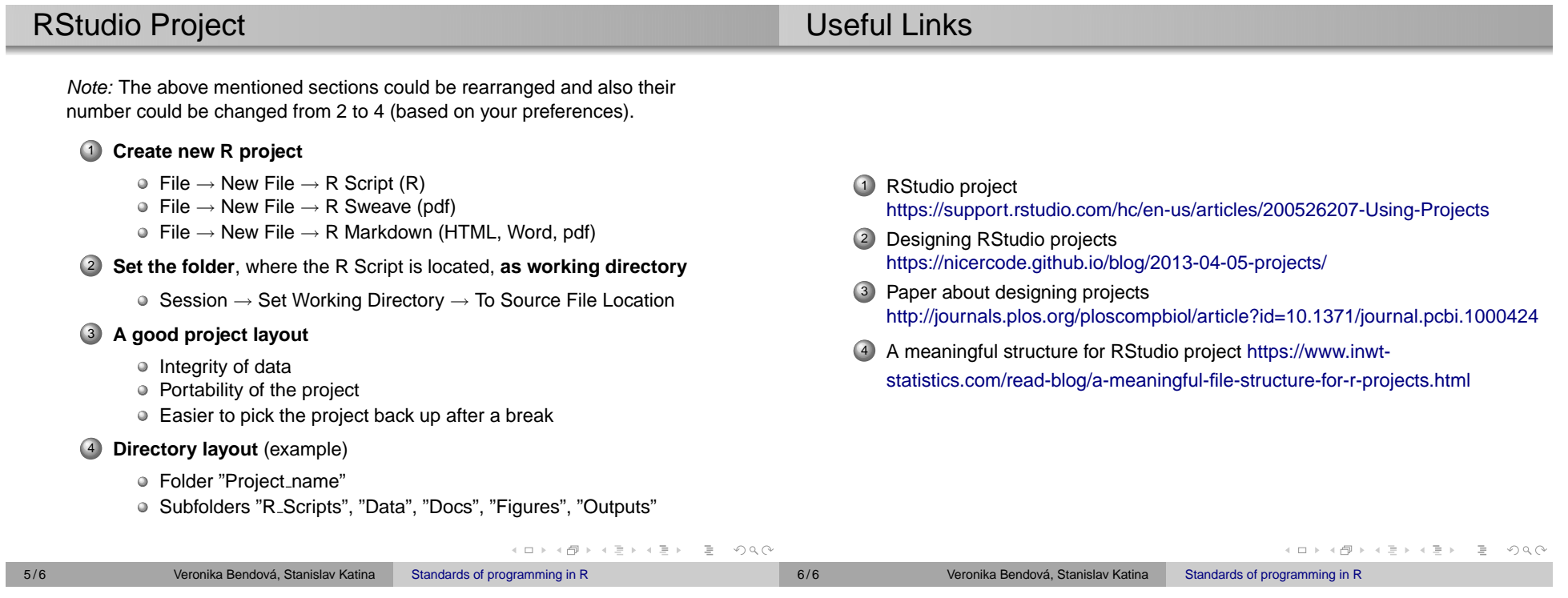